# **Chapitre IV**

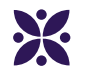

# **La translation**

#### **Sommaire**

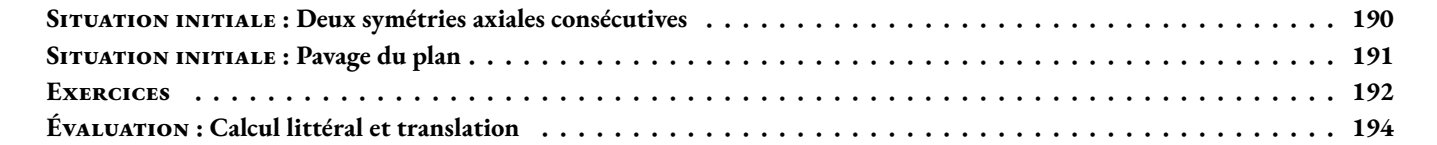

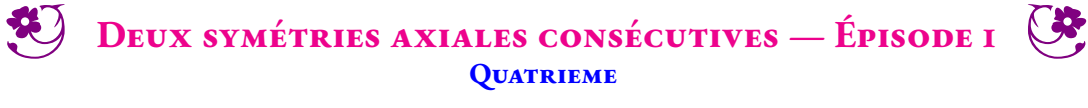

 $\leftrightarrow$ 

Voici un hexagone ABCDEF et deux axes de symétries  $(d_1)$  et  $(d_2)$ . Tracer le symétrique A'B'C'D'E'F' de ABCDEF par rapport à (d<sub>1</sub>). Tracer le symétrique A"B"C"D"E"F" de A'B'C'D'E'F<sup>'</sup> par rapport à (*d*2). Tracer le symétrique G'H'I'J' de GHIJ par rapport à (d<sub>1</sub>). Tracer le symétrique G"H"I"J" de G'H<sup>'</sup>I'J' par rapport à (d2).

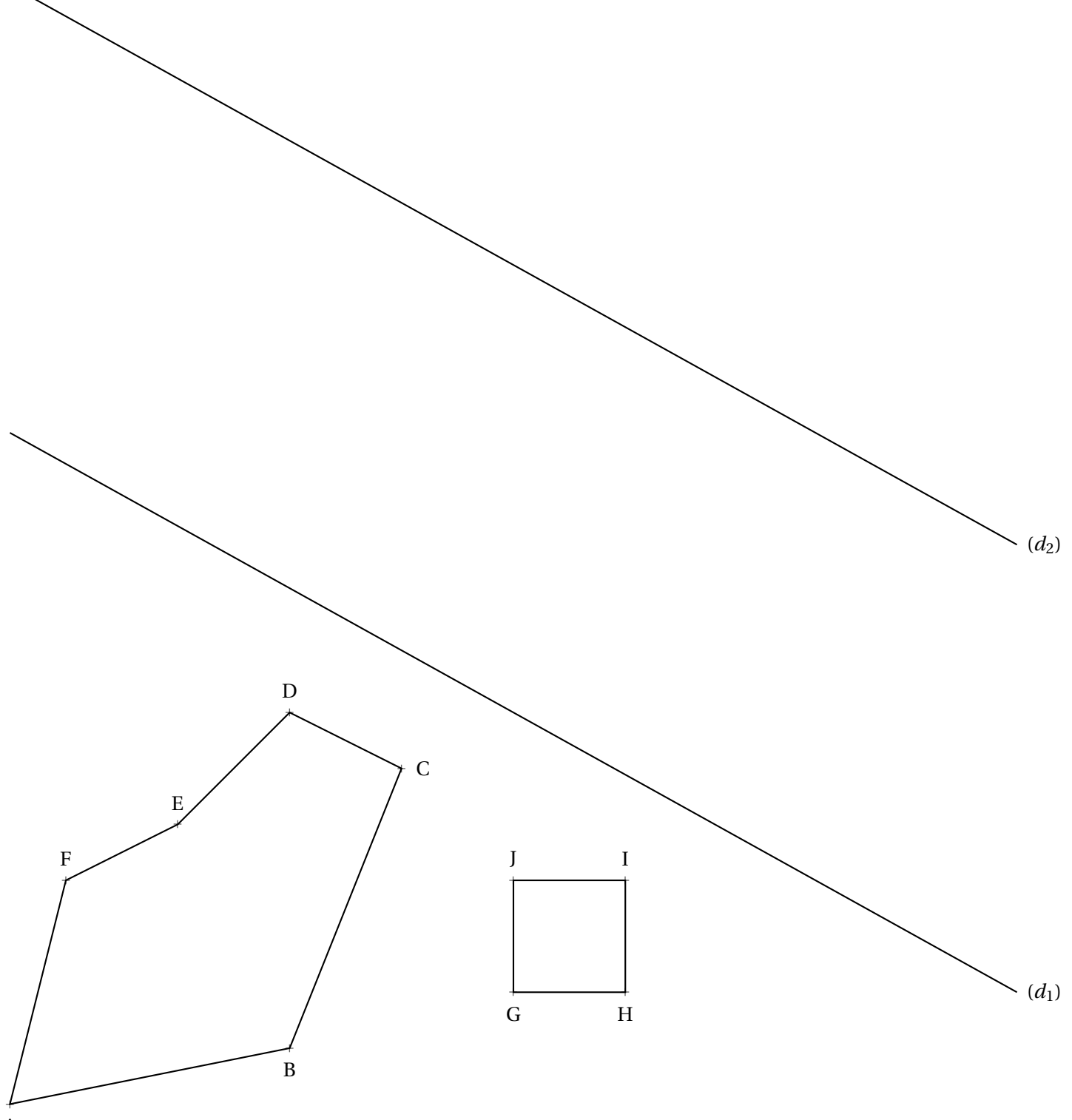

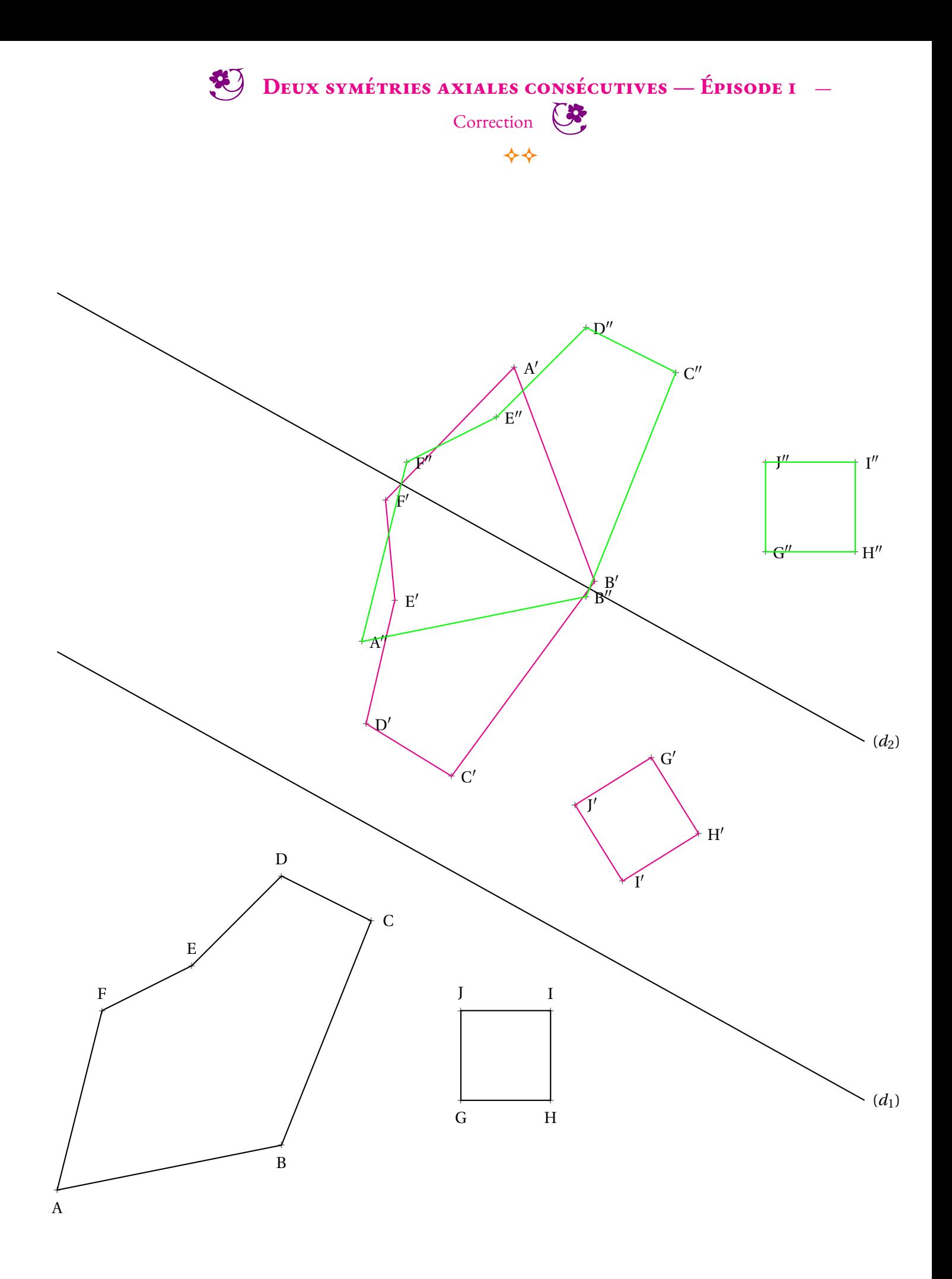

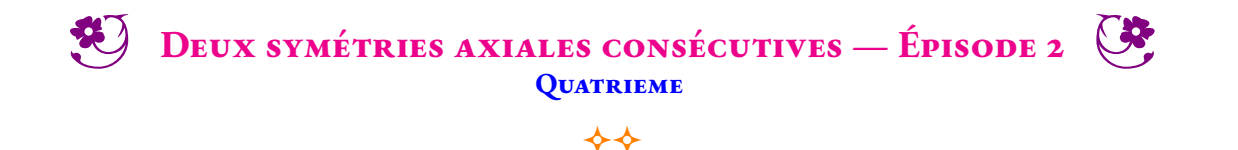

Voici un hexagone ABCDEF et deux axes de symétries  $(d_1)$  et  $(d_2)$ . Tracer le symétrique A'B'C'D'E'F' de ABCDEF par rapport à (*d*<sub>1</sub>) puis A"B"C"D"E"F" symétrique de A'B'C'D'E'F' par rapport à (*d*<sub>2</sub>).

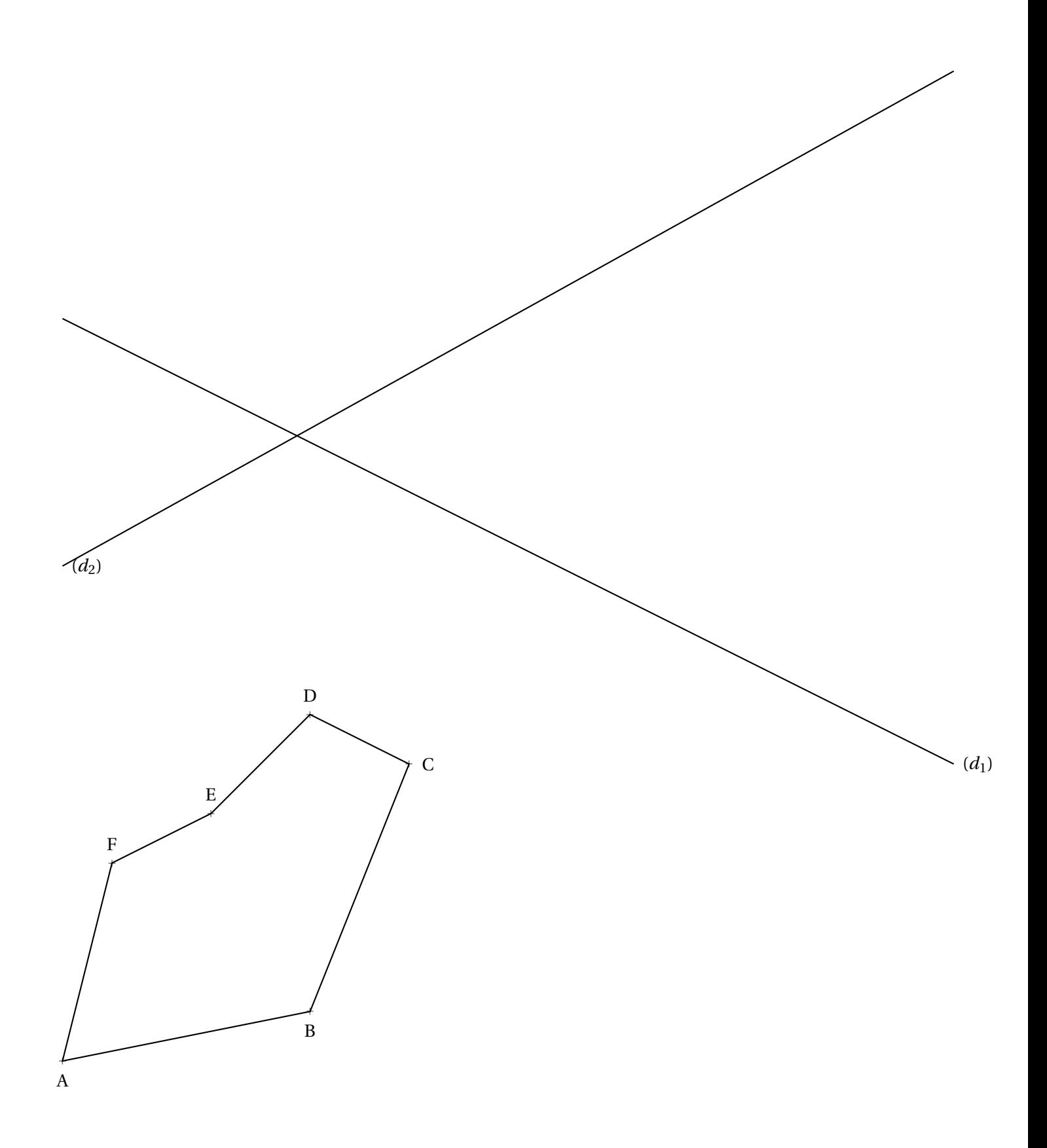

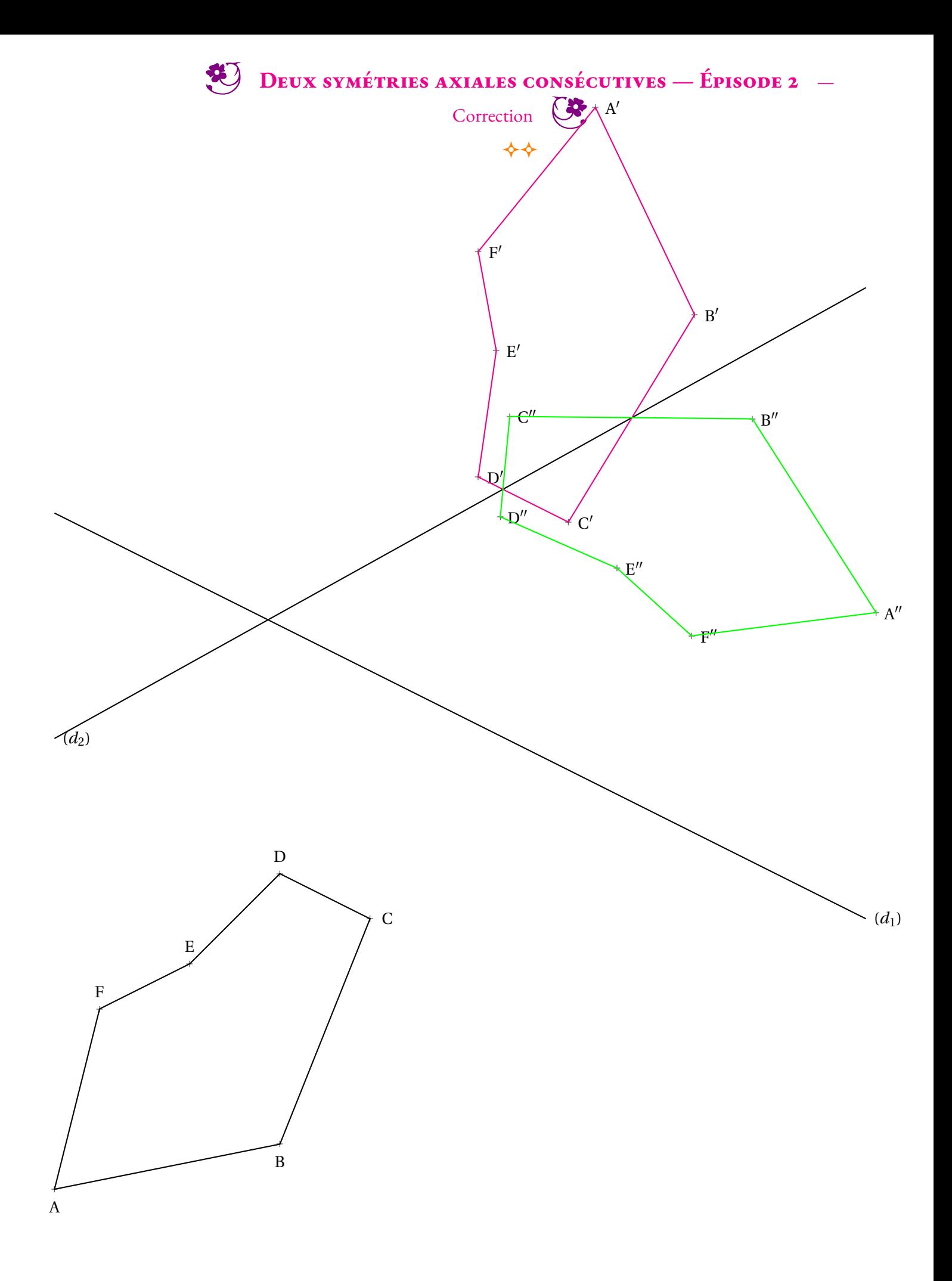

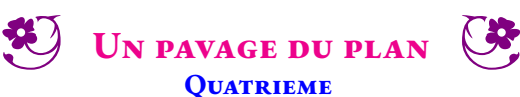

**Quatrieme**  $\rightsquigarrow$ 

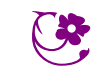

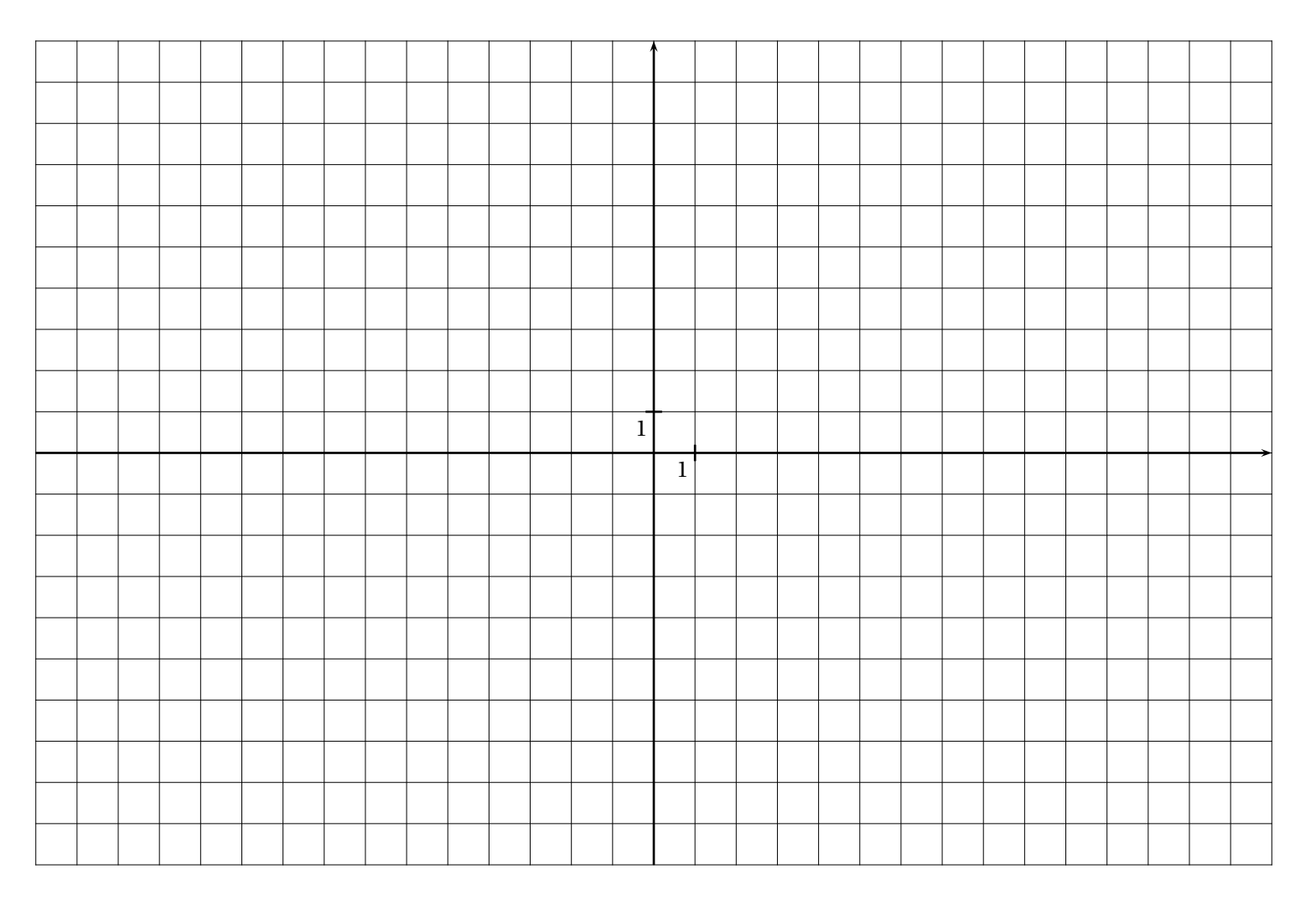

**1.** Dans le repère orthonormé ci-dessus, placer les points suivants :

 $A(-2,-1)$  — B(−3, 1) — C(−1, 2) — D(3, 0) — E(5, 1) — F(6, −1) — G(5, −3) – H(3, −2) — I(−1, −4) — J(−3, −3)

- **2.** Tracer le polygone ABCDEFGHIJ.
- **3.** Tracer le polygone obtenu après translation du polygone de départ par la translation qui transforme A en F.
- **4.** Indiquer sur votre cahier les coordonnées de ces 10 nouveaux points.
- **5.** Quel est le lien entre les coordonnées des points de départ et les coordonnées des points obtenus à la question **3.**
- **6.** Tracer le polygone obtenu après la translation du polygone de départ par la translation qui transforme I en D.
- **7.** Tracer le polygone obtenu après avoir effectué les opérations suivantes sur les coordonnées des points de départ :
	- Soustraire 4 aux ordonnées;
	- Ajouter 4 aux abscisses.
- Quelle transformation géométrique permet de passer de la figure de départ à cette figure ?
- **8.** Tracer le polygone obtenu après avoir effectué les opérations suivantes sur les coordonnées des points de départ :
	- Ajouter 8 aux abscisses;
	- Ajouter 8 aux ordonnées.

Quelle transformation géométrique permet de passer de la figure de départ à cette figure ?

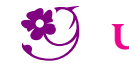

UN PAVAGE DU PLAN  $-$  Correction  $\bigotimes$ 

 $\leftrightarrow$ 

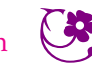

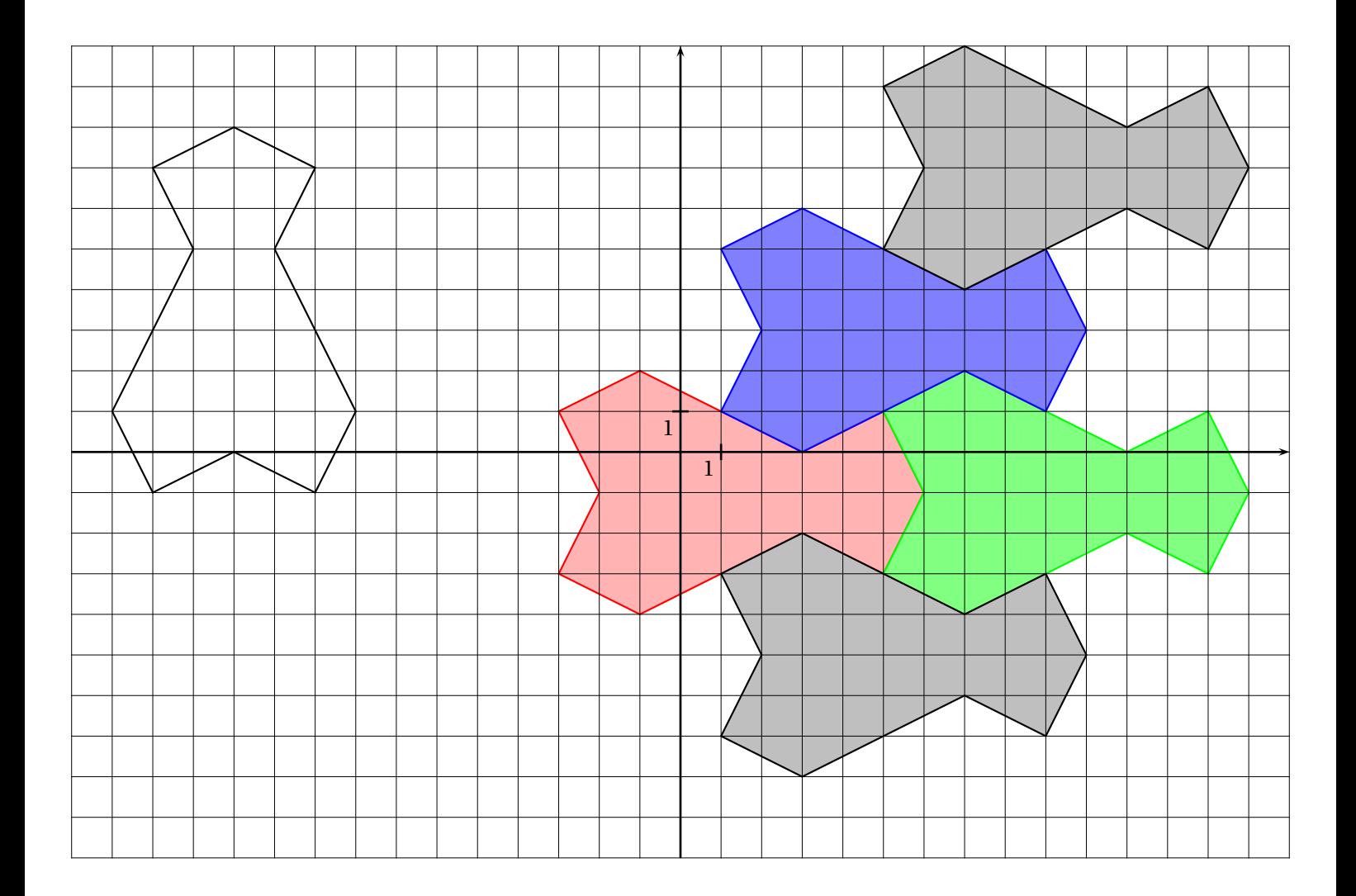

<span id="page-7-0"></span>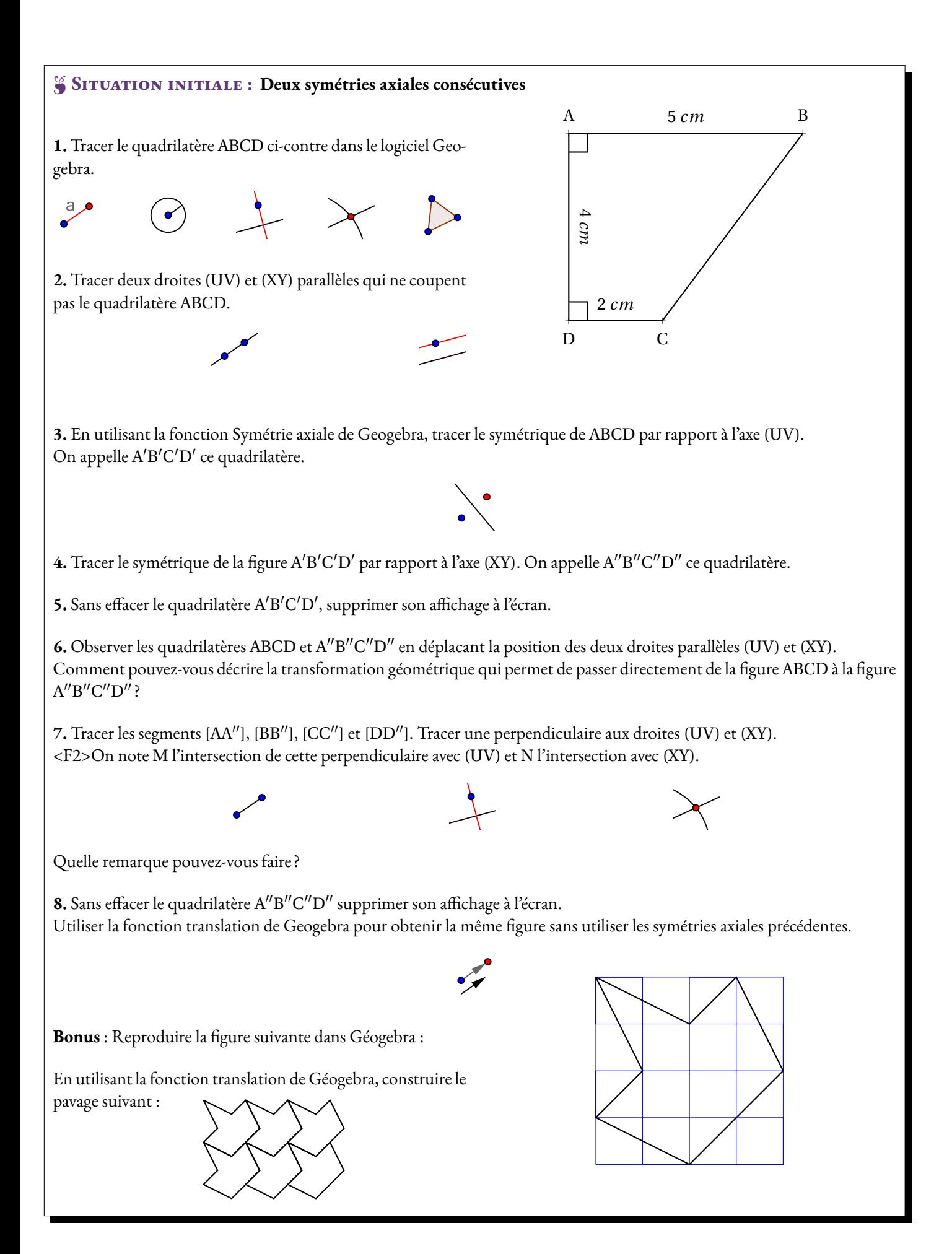

# <span id="page-8-0"></span> $S$  SITUATION INITIALE : Pavage du plan 1 1

**1.** Dans le repère orthonormé ci-dessus, placer les points suivants :

 $A(-2,-1)$  — B(−3, 1) — C(−1, 2) — D(3, 0) — E(5, 1) — F(6, −1) — G(5, −3) – H(3, −2) — I(−1, −4) — J(−3, −3)

- **2.** Tracer le polygone ABCDEFGHIJ.
- **3.** Tracer le polygone obtenu après translation du polygone de départ par la translation qui transforme A en F.
- **4.** Indiquer sur votre cahier les coordonnées de ces 10 nouveaux points.
- **5.** Quel est le lien entre les coordonnées des points de départ et les coordonnées des points obtenus à la question **3.**
- **6.** Tracer le polygone obtenu après la translation du polygone de départ par la translation qui transforme I en D.
- **7.** Tracer le polygone obtenu après avoir effectué les opérations suivantes sur les coordonnées des points de départ :
	- Soustraire 4 aux ordonnées;
	- Ajouter 4 aux abscisses.

Quelle transformation géométrique permet de passer de la figure de départ à cette figure ?

- **8.** Tracer le polygone obtenu après avoir effectué les opérations suivantes sur les coordonnées des points de départ :
	- Ajouter 8 aux abscisses;
	- Ajouter 8 aux ordonnées.

Quelle transformation géométrique permet de passer de la figure de départ à cette figure ?

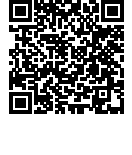

### Exercices **Calcul littéral et translation** *Quatrieme*

#### <span id="page-9-0"></span>**Exercice n<sup>o</sup>**

- **1.** Tracer l'image du polygone ABCDEFGHI par la translation qui transforme A en B
- **2.** Tracer l'image du polygone ABCDEFGHI par la translation qui transforme I en F
- **3.** Tracer l'image du polygone ABCDEFGHI par la translation qui transforme G en J
- **4.** Tracer l'image du polygone ABCDEFGHI par la translation qui transforme H en B

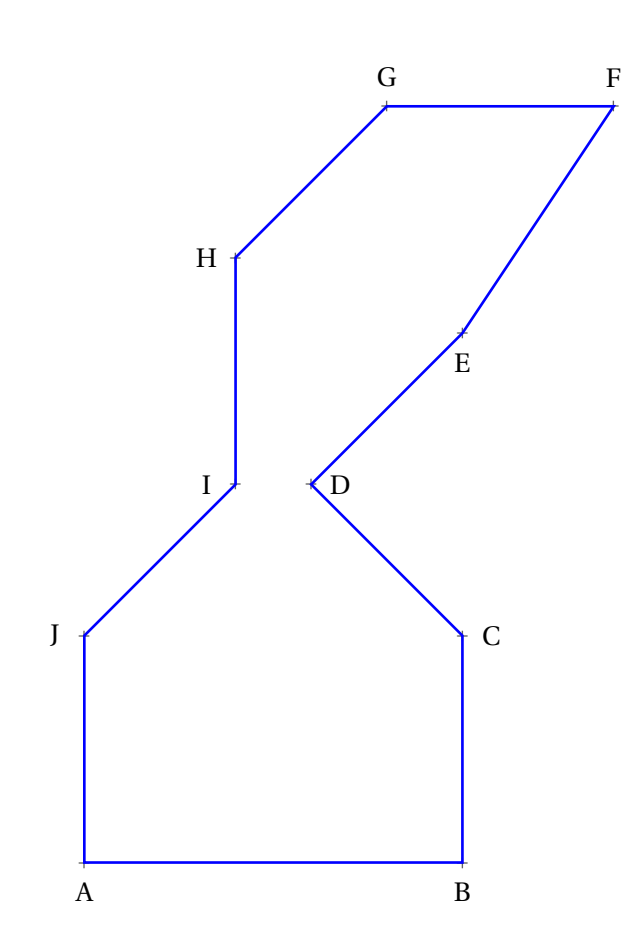

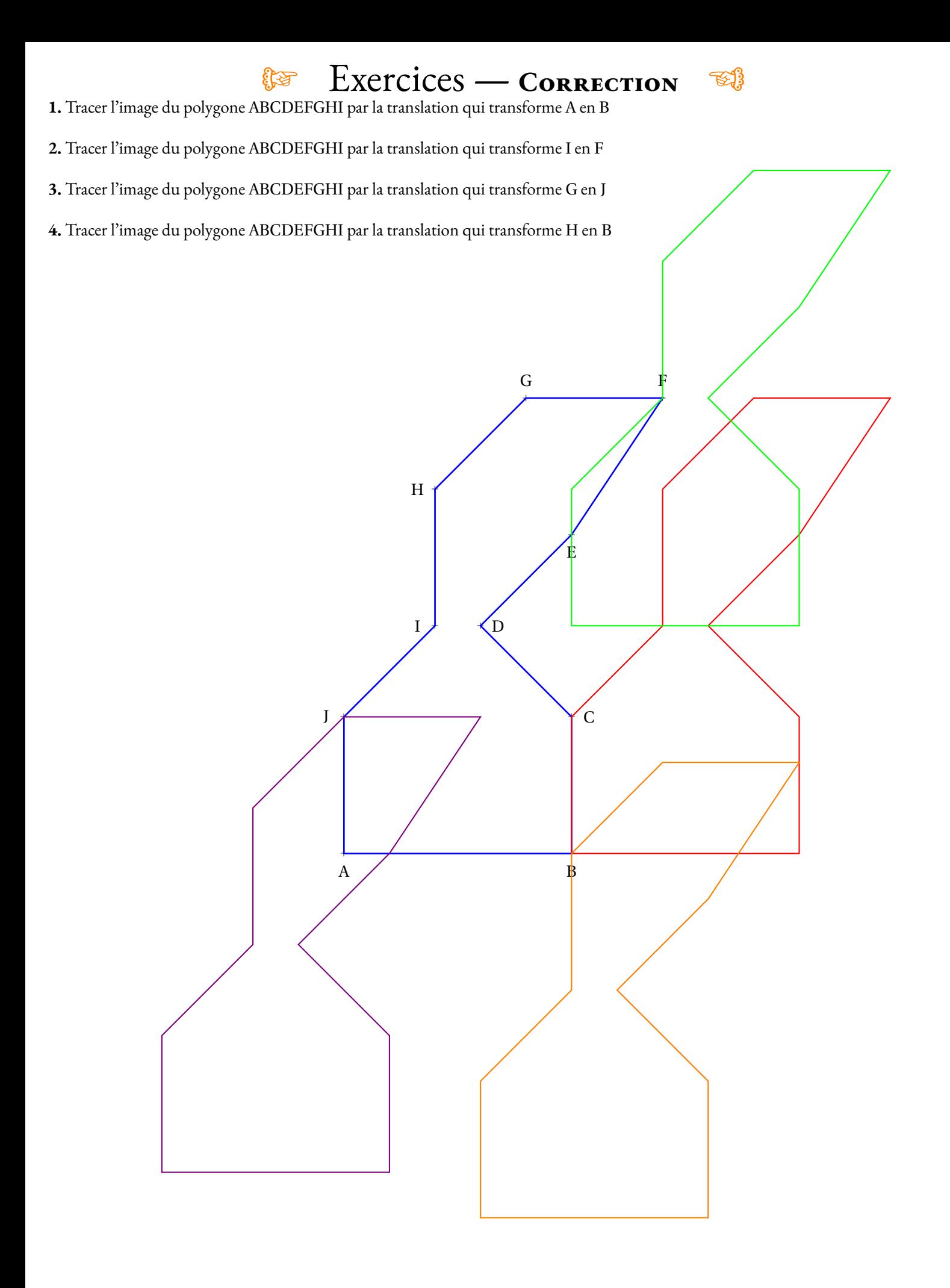

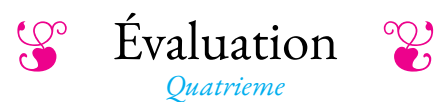

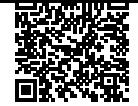

**1** *(7,5 points)*

<span id="page-11-0"></span>NOM : CLASSE : PRÉNOM : PRÉNOM :

#### **Exercice n<sup>o</sup>**

Développer et réduire chacune des expressions ci-dessous :

D = 5−(*x* 2 A = 3(5*x* +3)+4(7*x* +2) <sup>2</sup> −3*x* +1)−4(3*x* −1)−(1−2*x* −5*x* ) B = 4*x*(5*x* −1)−3(2*x* +7) E = 5*x* −4(2*x* −1)−(5*x* <sup>2</sup> +1)−3*x* <sup>2</sup> −3*x*(1−2*x*)−1 C = 4(5*x* −1)−3(1−2*x*)−4(−2*x* −5) 

## **Exercice n<sup>o</sup> 2** *(6 points)*

Tracer les translatés du polygone par les translations correspondant aux deux flèches.

**1.** Tracer l'image du polygone ABCDEFGHI par la translation qui transforme I en D

**2.** Tracer l'image du polygone ABCDEFGHI par la translation qui transforme C en A

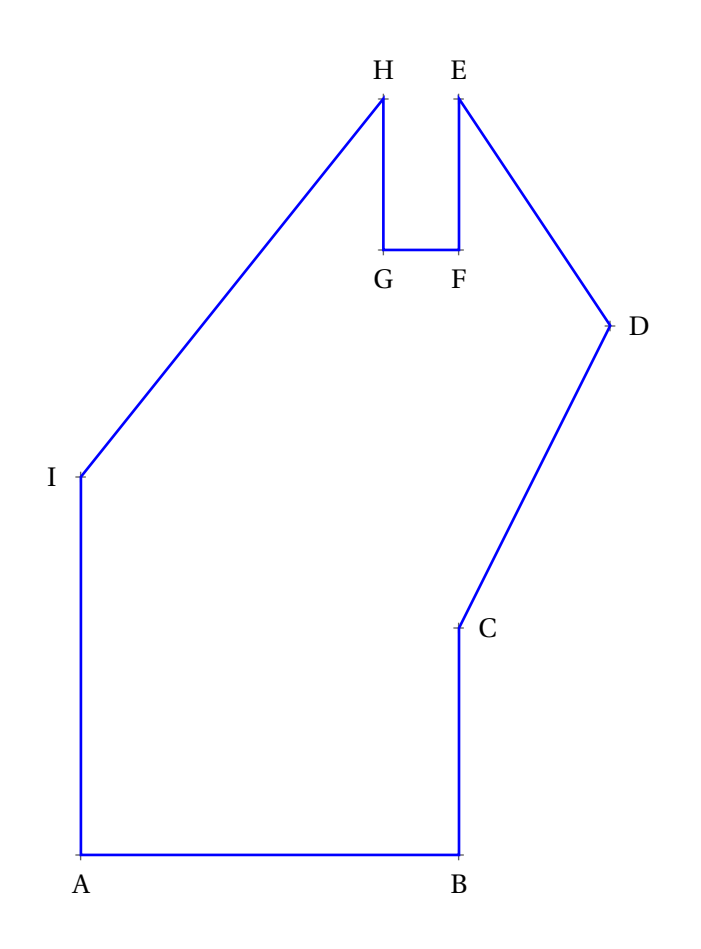

## **Exercice n<sup>o</sup>**

Développer et réduire chacune des expressions ci-dessous :

A = 3(5*x* +3)+4(7*x* +2) A = 15*x* +9+28*x* +8 A = 43*x* +17 B = 4*x*(5*x* −1)−3(2*x* +7) B = 20*x* <sup>2</sup> −4*x* −6*x* −21 B = 20*x* <sup>2</sup> −10*x* −21 C = 4(5*x* −1)−3(1−2*x*)−4(−2*x* −5) C = 20*x* −4−3+6*x* +8*x* +20 C = 34*x* +14 D = 5−(*x* <sup>2</sup> −3*x* +1)−4(3*x* −1)−(1−2*x* −5*x* 2 ) D = 5− *x* <sup>2</sup> +3*x* −1−12*x* +4−1+2*x* +5*x* 2 D = 4*x* <sup>2</sup> −7*x* +7 E = 5*x* −4(2*x* −1)−(5*x* <sup>2</sup> +1)−3*x* <sup>2</sup> −3*x*(1−2*x*)−1 E = 5*x* −8*x* +4−5*x* <sup>2</sup> −1−3*x* <sup>2</sup> −3*x* +6*x* <sup>2</sup> −1 E = −2*x* <sup>2</sup> −6*x* +2

**To Evaluation — CORRECTION** 

**EXERCICE N<sup>o</sup> 2** *(6 points)*  $\mathbb{R}$ 

Tracer les translatés du polygone par les translations correspondant aux deux flèches.

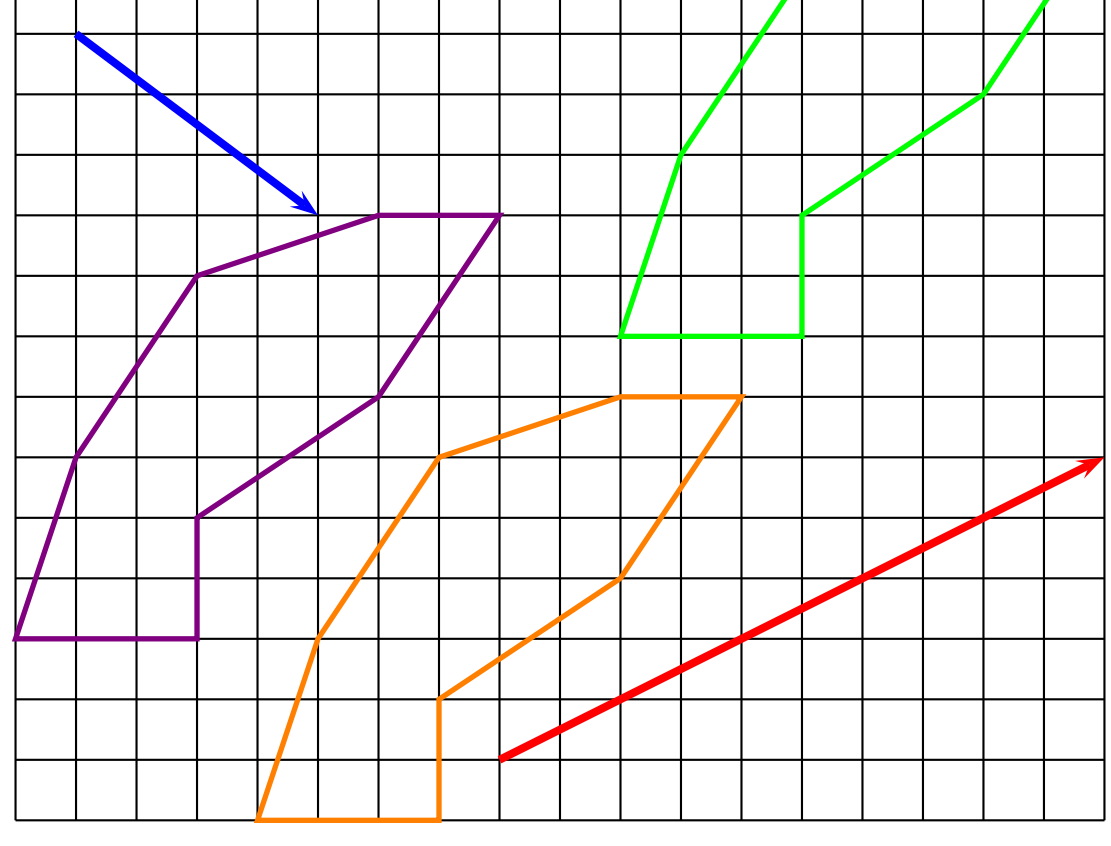

**1.** Tracer l'image du polygone ABCDEFGHI par la translation qui transforme I en D

**2.** Tracer l'image du polygone ABCDEFGHI par la translation qui transforme C en A

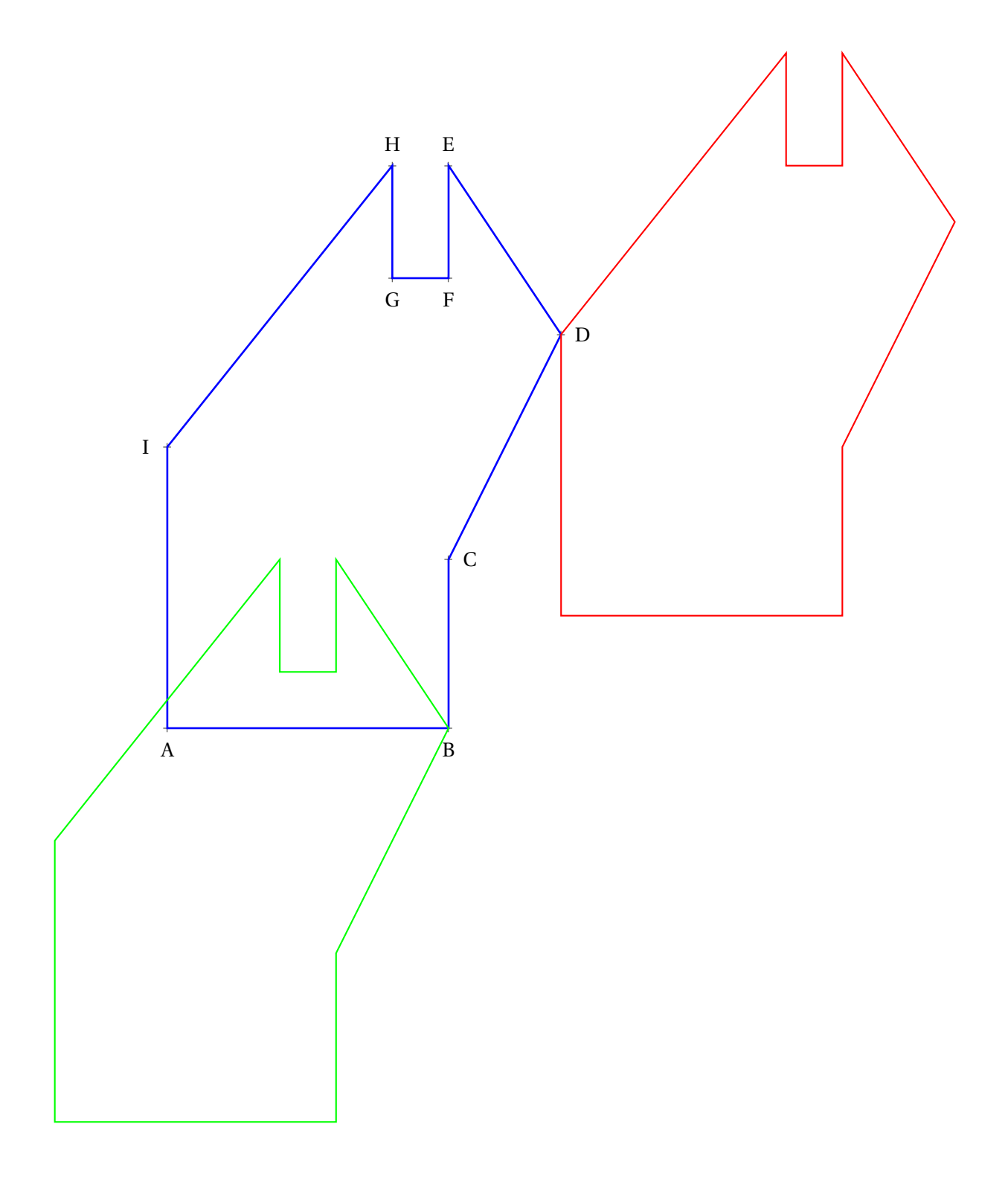

# **Informations légales**

- **Auteur :** Fabrice ARNAUD
- **Web :** pi.ac3j.fr
- **Mail :** contact@ac3j.fr
- **Dernière modification :** 23 juin 2024 à 16:21

Ce document a été écrit pour LATEXavec l'éditeur VIM - Vi Improved Vim 9.1. Il a été compilé sous Linux Ubuntu Noble Numbat 24.04 avec la distribution TeX Live 2023.20240207-101 et LuaHBTex 1.17.0

Pour compiler ce document, un fichier comprennant la plupart des macros est nécessaires. Ce fichier, Entete.tex, est encore trop mal rédigé pour qu'il puisse être mis en ligne. Il est en cours de réécriture et permettra ensuite le partage des sources dans de bonnes conditions. Le fichier source a été réalisé sous Linux Ubuntu avec l'éditeur Vim. Il utilise une balise spécifique à Vim pour permettre une organisation du fichier sous forme de replis. Cette balise %{{{ ... %}}} est un commentaire pour LaTeX, elle n'est pas nécessaire à sa compilation. Vous pouvez l'utiliser avec Vim en lui précisant que ce code defini un repli. Je vous laisse consulter la documentation officielle de Vim à ce sujet.

# **Licence CC BY-NC-SA 4.0**

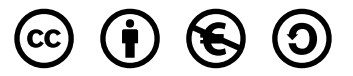

#### **Attribution Pas d'Utilisation Commerciale Partage dans les Mêmes Conditions 4.0 International**

Ce document est placé sous licence CC-BY-NC-SA 4.0 qui impose certaines conditions de ré-utilisation.

#### **Vous êtes autorisé à :**

**Partager** — copier, distribuer et communiquer le matériel par tous moyens et sous tous formats

**Adapter** — remixer, transformer et créer à partir du matériel

L'Offrant ne peut retirer les autorisations concédées par la licence tant que vous appliquez les termes de cette licence.

#### **Selon les conditions suivantes :**

**Attribution** — Vous devez créditer l'Œuvre, intégrer un lien vers la licence et indiquer si des modifications ont été effectuées à l'Œuvre. Vous devez indiquer ces informations par tous les moyens raisonnables, sans toutefois suggérer que l'Offrant vous soutient ou soutient la façon dont vous avez utilisé son œuvre.

Pas d'Utilisation Commerciale— Vous n'êtes pas autorisé à faire un usage commercial de cette Œuvre, tout ou partie du matériel la composant.

- **Partage dans les Mêmes Conditions** Dans le cas où vous effectuez un remix, que vous transformez, ou créez à partir du matériel composant l'Œuvre originale, vous devez diffuser l'œuvre modifiée dans les même conditions, c'est à dire avec la même licence avec laquelle l'œuvre originale a été diffusée.
- **Pas de restrictions complémentaires** Vous n'êtes pas autorisé à appliquer des conditions légales ou des mesures techniques qui restreindraient légalement autrui à utiliser l'Oeuvre dans les conditions décrites par la licence.

Consulter : <https://creativecommons.org/licenses/by-sa/4.0/deed.fr>

#### **Comment créditer cette Œuvre ?**

Ce document, , a été crée par **Fabrice ARNAUD (contact@ac3j.fr)** le 23 juin 2024 à 16:21. Il est disponible en ligne sur **pi.ac3j.fr**, **Le blog de Fabrice ARNAUD**. Adresse de l'article : .